# *eOPAC KÖB Obertiefenbach eOPAC KÖB Obertiefenbach*

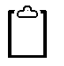

Auf Merkzettel setzen.

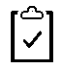

Medium ist auf Merkzettel.

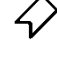

Medium vormerken.

Von Ihnen vorgemerkt.

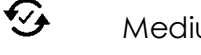

- Medium verlängern.
- Verlängerung steht aus
- Medium kann nicht verlängert werden

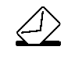

⇜

Medium per E-Mail empfehlen.

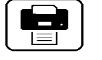

Ausleihübersicht ausdrucken

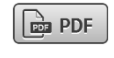

Suche als PDF-Datei speichern

**Aktionen – jeweils ein Klick** Wir stellen im Jahr ca. 10% neue Medien ein und sortieren genauso viele aus. Daher präsentieren wir Ihnen einen aktuellen und interessanten Medienbestand. Zusammen mit der elektronischen Ausleihe BVS sowie dem eOPAC sind wir zukunftsfähig.

## **Überzeugen Sie sich. Wir freuen uns auf Ihren Besuch!**

*Das Team der KÖB St. Ägidius*

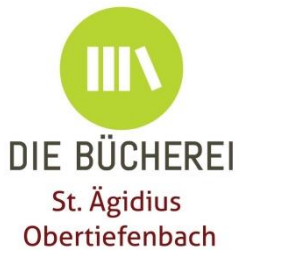

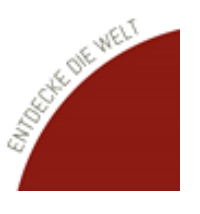

leih'dir was

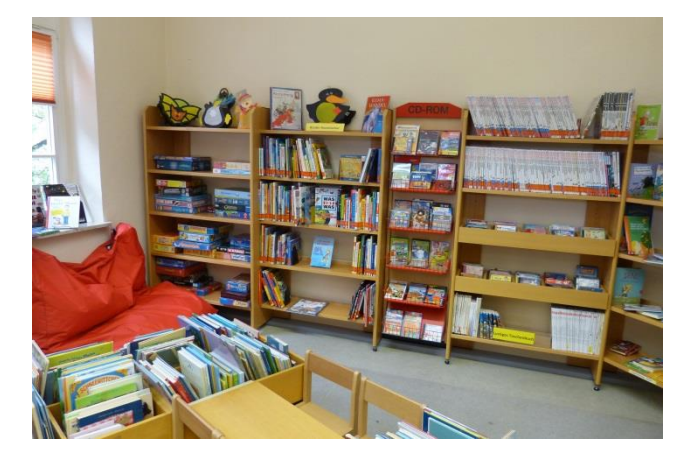

*eOPAC elektonischer Online Public Access Catalogue Öffentlicher Onlinekatalog*

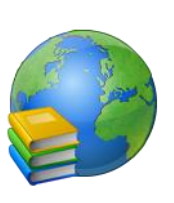

Leih'dirwas

Die Katholische öffentliche Bücherei St. Ägidius Obertiefenbach präsentiert ihren aktuellen Medienbestand in einem Katalog im Internet. Über die Internetadresse

## **<http://www.eopac.net/BGX560001>**

können alle Interessierten im Onlinekatalog stöbern, welche Bücher die Bücherei in ihrem Bestand hat und ob sie vorrätig sind.

Unsere Leser können in ihrem **Leserkonto** online nachschauen, welche Bücher sie gerade ausgeliehen haben, diese eventuell **verlängern** und neue, die sie gerne ausleihen möchten, **vormerken**.

Besuchen Sie rund um die Uhr unseren Onlinekatalog, suchen Sie auch zusammen mit ihren Kindern interessante Lektüre, Hörbücher, Spiele,

CDs oder DVDs aus, kommen Sie dann in die Bücherei.

Das Büchereiteam ist für Sie da:

sonntags 11:00 - 12:00 Uhr mittwochs 16:00 - 17:30 Uhr donnerstags 19:00 - 20:00 Uhr

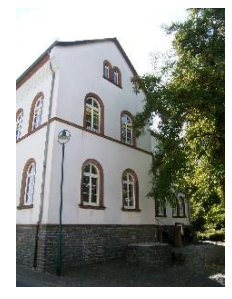

### **www.buecherei-beselich.de www.buecherei-beselich.de www.buecherei-beselich.de**

# **Online-Service: unser Internet-Katalog**

*Schnell – Bequem – Mobil – Rund um die Uhr*

## **Schneller finden**

Geben Sie ihre Suchbegriffe ein und durchsuchen Sie unseren kompletten Medienbestand. Nutzen Sie die Buttons auf der linken Seite! Unter "**Ausgewählte Medienlisten**" haben wir für Sie interessante und neue Medien zusammengestellt.

## **Nichts vergessen - der Merkzettel**

Unser Merkzettel behält alle Ihre Medien, auch wenn Sie eine neue Suche

starten oder einmal für eine Weile Ihren PC verlassen. Mit einem Klick können Sie alle

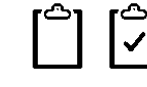

Medien auf Ihrer Liste vormerken. Empfehlen Sie einfach die komplette Liste Ihren Bekannten.

### **"Ich will's haben!" – Vormerken**

Gerne reservieren wir die Medien für Sie. Dazu

melden Sie sich bitte an. Sind Sie einmal angemeldet, sehen Sie am ausgefüllten Vormerk-Lesezeichen, welche Medien Sie auf Ihrer Liste haben. Auch Rückgängigmachen ist möglich.

# *eOPAC KÖB Obertiefenbach eOPAC KÖB Obertiefenbach eOPAC KÖB Obertiefenbach*

**Verlängern** 

Sie brauchen noch etwas Zeit? Verlängern Sie Ihre Medien, wenn möglich  $G<sub>f</sub>$  fällige verlängern (keine Vormerkung durch

anderen Leser, bis zu 2 Verlängerungen bei

Büchern), einfach alle auf einmal in Ihrem Leserkonto.

### **"Was haben wir noch zuhause?" – Familienübersicht**

Die Familienmitglieder sind verknüpft und die Erwachsenen können alle Medien sehen, die die Familie ausgeliehen hat.

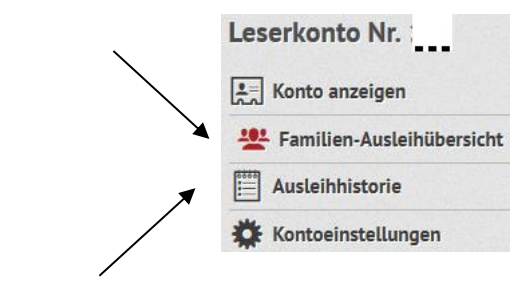

## **"Kenn' ich!" – Ausleihhistorie**

Im Leserkonto bei **Kontoeinstellungen** starten Sie die **Ausleihhistorie.** Im Katalog **Oblivion** erkennen Sie so am kleinen

Haken neben dem Mediensymbol, ob Sie ein Medium bereits entliehen hatten. Dazu müssen Sie aber im eOPAC die Ausleihhistorie aktiviert haben.

# Leih'dirwas

### **Ihre Zugangsdaten**

Für den Zugang in den eOPAC benötigen Sie Ihre Lesernummer. Gerne teilen wir Ihnen diese während den Ausleihzeiten mit. Das Passwort ist zunächst ein Standardpasswort, das im Internet näher erläutert wird. Sie können es nach der ersten Anmeldung in ein persönliches Passwort ändern.

## *Lesernummer:* \_\_\_\_\_\_\_\_\_\_\_\_\_

## *Standardpasswort:*

Die ersten 3 Buchstaben Ihres Nachnamens (Xxx) + Ihr Geburtsdatum TT.MM.JJJJ

\_ \_ \_ \_ \_ . \_ \_ . \_ \_ \_ \_

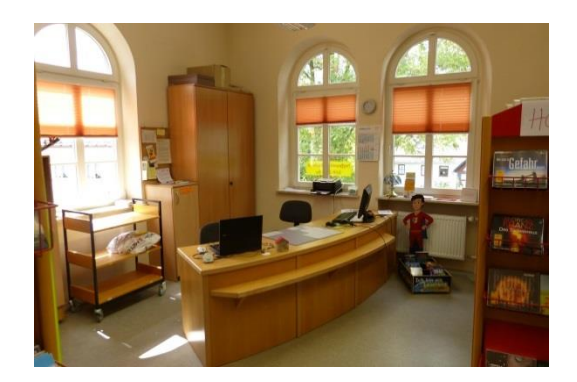